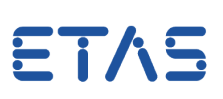

# **Question:**

## **How to build a user library for the target RTPC**

**Answer:** 

**Use the feature "Build User Library" of the LABCAR-RTPC to generate the file. This feature is part of the RTPC webinterface:**

1.) Go to

<http://192.168.40.14/cgi-bin/userlib>

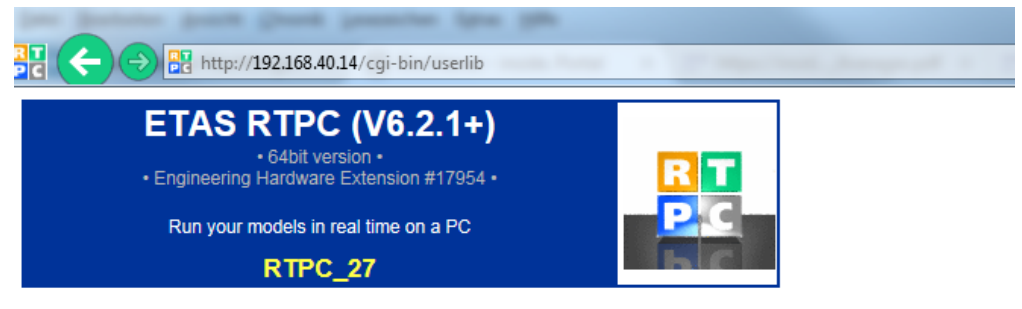

**Main Page >> User Library** 

#### **Build User Library**

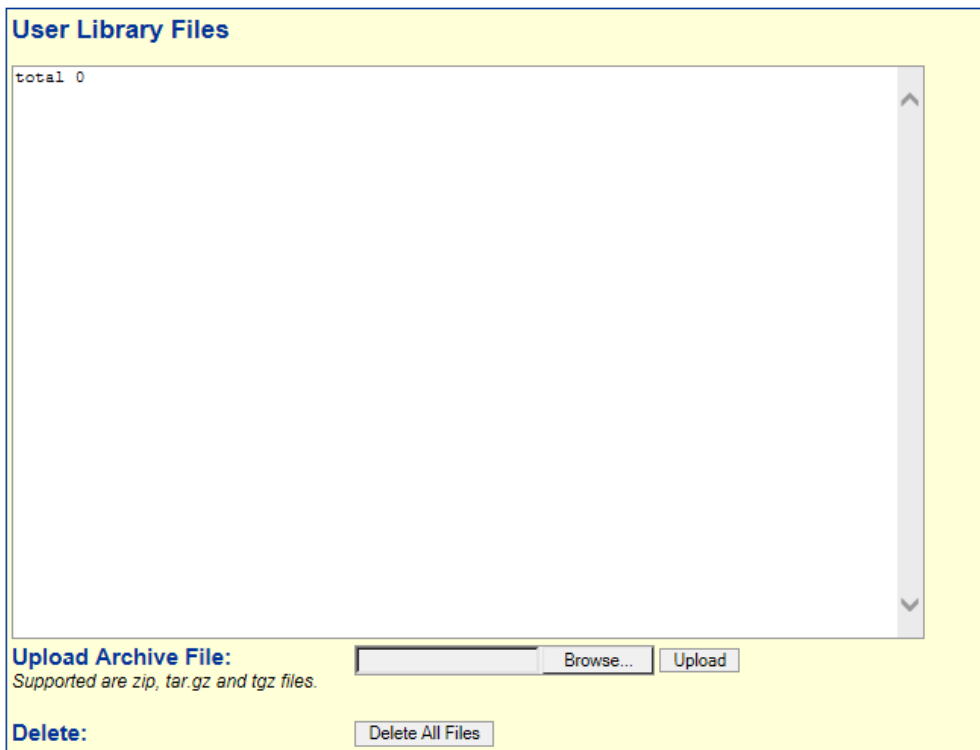

2.) Browse to your source code files (.c, .h, .zip, .tgz) and upload them to the RTPC

Hint: if a specific make file is available (or contained in a .zip or .tgz file) it is used to generate the library.

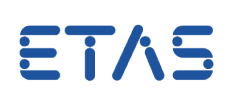

## 3.) Use the Convert functions (if needed) and press Convert

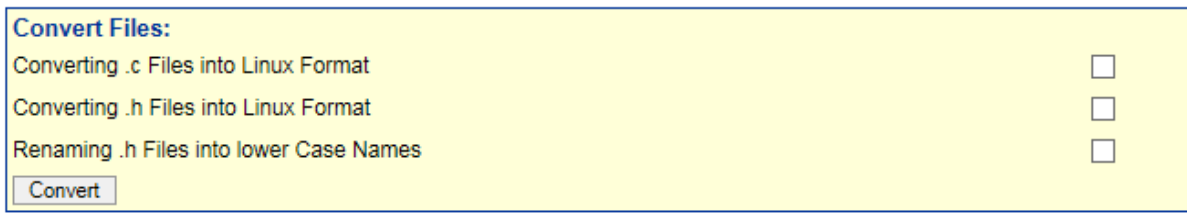

4.) CCOPT ADD add compiler options (if needed)

### 5.) Define a library name (e.g. MyLib)

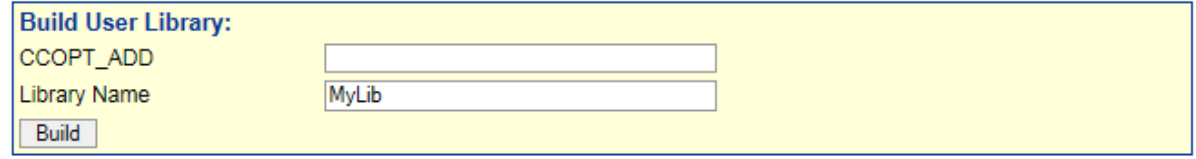

Hint: the name of the library/archive file will start with lib.. and ends with extension .a, e.g. libMylib.a

6.) Press Build

Object Code (libcode.o) is generated and added to the archive file (libMyLib.a)

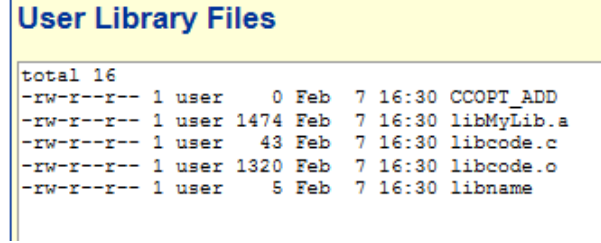

7.) Download Library Files

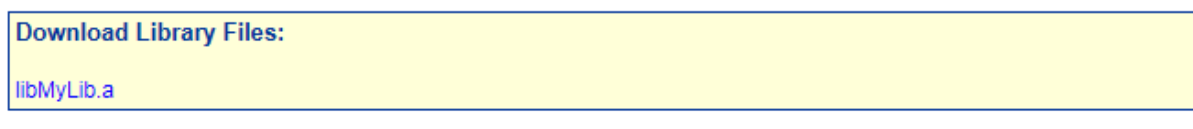

8.) Save the library files to

- global: to RTPC: /home/user/lib
- local: within the LCO Project:\Target\_RTPC\user\lib
- local: within a C-Module and add a reference Link to External Files

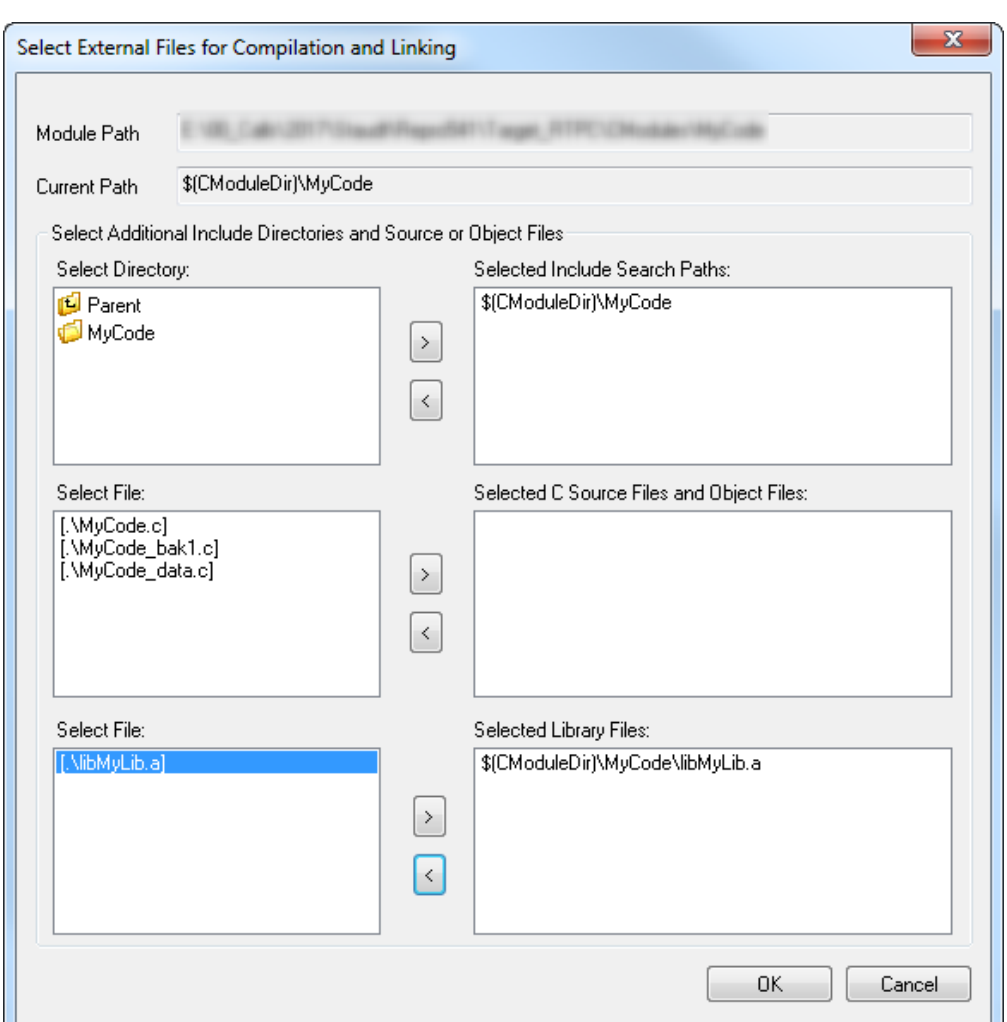

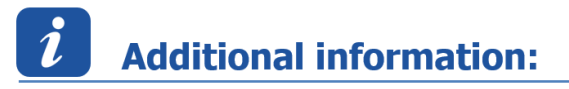

Rebuild your LABCAR-OPERATOR project to use the generated user library file.

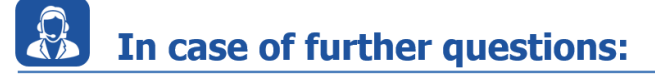

You will find further FAQ here: [www.etas.com/en/faq](http://www.etas.com/en/faq) Please feel free to contact our Support Center, if you have further questions. Here you can find all information: <http://www.etas.com/en/hotlines.php>

This information (here referred to as "FAQ") is provided without any (express or implied) warranty, guarantee or commitment regarding completeness or accuracy. Except in cases of willful damage, ETAS shall not be liable for losses and damages which may occur or result from the use of this information (including indirect, special or consequential damages).